# **Description of Mimics software**

Materialise's Interactive Medical Image Control System (MIMICS) is a software tool for visualizing and segmenting medical images (such as CT and MRI) and rendering 3D objects. Mimics inPrint may be used as a medical device, within the limits of the described below intended use statement.

Mimics may be used to load and process stacks of 2D images from numerous formats including: Dicom 3.0 format, BMP, TIFF, JPG and raw images. Once images are processed, they can be used for numerous applications of Engineering on Anatomy including measuring, designing, modeling and 3D printing.

Mimics inPrint enables users to control and correct the segmentation of medical images such as CT and MRI-scans. A trained software user can easily and accurately define 3D models for visualization and/or production.

### Indications for use

Mimics inPrint (hereafter 'Mimics') is intended for use as a software interface and image segmentation system for the transfer of imaging information from a medical scanner such as a CT scanner or a Magnetic Resonance Imaging scanner to an output file. It is also used as pre-operative software for simulating/evaluating surgical treatment options.

Mimics is not intended to be used for mammography imaging.

### Contraindications

Please note that Mimics is *not* intended for mammography imaging.

# Warnings and recommendations

Mimics software should only be used by trained professionals. We recommend that all users participate in a training offered by a Materialise expert for best results. Outputs intended to treat or diagnose patients must be checked by the responsible clinician who can compare the 3D reconstructions with the slice images to verify quality. It is the clinician's ultimate obligation to exercise his/her professional judgment as to whether the treatment planned using the medical device software (Mimics) should be performed. Inter-slice and in-slice distance of less than 1mm are recommended for treatment decisions based on 3D reconstructions for pre-operative planning or 3D printing. For bone related applications, we advise you to reconstruct the medical images in a window optimized for bone.

# Best-practice tips and precautions

Be advised that the quality of medical images determines the accuracy of the 3D model in Mimics. Scanning protocols are left to the discretion of the user; however, we recommend that industry standards are referenced and followed. Only images obtained less than six months before should be used for simulating and/or evaluating surgical treatment options.

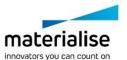

Please be aware that the Dicom coordinate system is reset for each Dicom series originating from all Hitachi scanners and from Siemens Symphony, Sonata and Harmony scanners with software versions older than Syngo MR B13.

## Instructions for use

#### **Starting Mimics**

After installing the software on your PC, double click the Mimics icon. You may also click on the **Start Button**  $\rightarrow$  **All Programs**  $\rightarrow$  **Materialise Software**  $\rightarrow$  **Mimics inPrint** to begin.

Materialise software is protected by a key file. When you start Mimics for the first time or when your key has expired, the Key Request Wizard will automatically start up to assist you with the registration process. Available options are explained in the **Reference Guide**. We recommend that you select *'instant activation'* in the Key Request Wizard. This will automatically renew your license Key File when it expires as long as you have internet access\*.

#### Minimum system requirements

| Software            | Hardware                                             |
|---------------------|------------------------------------------------------|
| Windows 7 – 64bit   | Intel Core 2 Duo / AMD X2 AM2 or equivalent          |
| Internet Explorer 6 | 4 GB RAM                                             |
| PDF reader          | DirectX 9.0c compliant graphics card with 512 MB RAM |
|                     | 5 GB free hard disk space                            |
|                     | Resolution of 1280x1024                              |

Note: Mac users can install Mimics inPrint using Bootcamp in combination with a supported Windows OS.

Note: Projects created or modified in a version prior to Mimics Medical/Research 18.0 are not supported by Mimics inPrint 2.0.

#### Preferred system requirements

| Software             | Hardware                                                           |
|----------------------|--------------------------------------------------------------------|
| Windows 7 - 64bit    | Third generation Core i5/i7 or equivalent                          |
| Internet Explorer 10 | 8 GB RAM                                                           |
|                      | DirectX 10.0 compliant ATI Radeon/nVidia Geforce card with 1GB RAM |
|                      | 10 GB free hard disk space                                         |
|                      | Resolution of 1680x1050 or higher                                  |

Note: Other qualifications may apply. When working with datasets larger than 1GB the system should comply with the recommended system requirements. Advanced segmentation tools such as Smart Expand and Coronary segmentation require hardware as specified in the recommended requirements even for smaller datasets

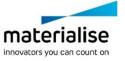

## Manufacturer contact details

### Manufactured in December 2016 by:

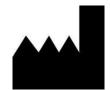

**Materialise NV** 

Technologielaan 15

B-3001 Leuven

Belgium

Phone: +32 16 39 66 11

http://biomedical.materialise.com

C  $\varepsilon$  0120 Mimics is a CE-marked product.

© 2016 - Materialise N.V. All rights reserved.

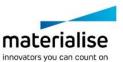